### **SISTEM PENDUKUNG KEPUTUSAN UNTUK MENENTUKAN PENDAKIAN GUNUNG TERBAIK DI JAWA TENGAH MENGGUNAKAN METODE SAW (SIMPLE ADDITIVE WEIGHTING)**

#### **1) Wahyu Hadikristanto, 2) Gatot Tri Pranoto**

1,2) Program Studi Teknik Informatika, Fakultas Teknik, Universitas Pelita Bangsa. <sup>1,2)</sup> Jl. Inspeksi Kalimalang No.9, Cibatu, Cikarang Sel., Kabupaten Bekasi, Jawa Barat 17530 E-mail: [wahyu.hadikristanto@pelitabangsa.ac.id](mailto:%20wahyu.hadikristanto@pelitabangsa.ac.id1)<sup>1)</sup>, gatot.pranoto@pelitabangsa.ac.id<sup>2)</sup>

### **ABSTRAK**

Tingkat peminat kegiatan mendaki gunung mengalami peningkatan secara signifikan, hal ini tidak terlepas karena perkembangan teknologi media sosial yang mengeksposure pesona dari setiap gunung itu sendiri, sehingga mampu menarik minat untuk melakukan pendakian dari berbagai kalangan baik untuk pemula ataupun yang sudah berpengalaman. Karena setiap pendaki memiliki karakteristik masing-masing dan kebutuhanya masing-masing dan setiap Gunung juga memiliki karakternya sendiri, sehingga akan mempengaruhi setiap tujuan pendakian,maka calon pendaki harus harus mampu menentukan gunung mana yang akan dipilih sebagai gunung terbaik di provinsi Jawa Tengah yang akan dipilih sebagai lokasi pendakian.penelitian ini menggunakan data sekunder, alternatif yang akan dibandingkan adalah daftar gunung yang berada di provinsi Jawa tengah dengan beberapa kriteria yang akan digunakan. Adapaun metode dalam pengolahan data yaitu metode Simple Additive Weighting (SAW). Metode ini digunakan untuk mencari penjumlahan terbobot dan rating pada setiap alternatif dan semua atribut. Hasil dari penelitian ini mampu menjadi rujukan para pendaki dalam menentukan gunung terbaik yang akan dijadikan lokasi mendaki di provinsi Jawa Tengah.

**Kata Kunci:** Simple Additive Weighting, SPK, Pendakian, Gunung Jawa Tengah.

#### *ABSTRACT*

*The level of interest in mountain climbing activities has increased significantly, this is inseparable from the development of social media technology which exposes the charm of each mountain itself, so as to attract interest in climbing from various groups, both beginners and experienced. Because each climber has their own characteristics and needs and each mountain also has its own character, so that it will affect each climbing destination, prospective climbers must be able to determine which mountain will be chosen as the best mountain in Central Java province to be chosen. as a climbing location. This research uses secondary data, the alternative to be compared is a list of mountains in Central Java province with several criteria to be used. The method for processing data is the Simple Additive Weighting (SAW) method. This method is used to find the weighted sum and rating of each alternative and all attributes. The results of this study can be a reference for climbers in determining the best mountain to be used as a climbing location in Central Java province.*

*Keyword: Simple Additive Weighting, SPK, Climbing, Mountain Central Java.*

## **PENDAHULUAN**

Kegiatan mendaki gunung merupakan salah satu kegiatan olahraga ekstrim yang mengeksplorasi Alam, di Indonesia sendiri ada banyak gunung yang bisa dijadikan referensi bagi para pendaki, baik itu untuk pendaki pemula ataupun yang sudah berpengalaman. Setiap gunung menawarkan pesona keindahanya tersendiri, namun gunung juga menawarkan setiap kesulitanya tersendiri, maka dari itu diperlukan sistem yang menilai dari beberapa kriteria dari gunung yang menjadi opsi pilihan pendakian. Saat ini internet

menjadi sumber yang sering digunakan untuk menggali informasi mengenai gunung-gunung di seluruh Indonesia dikarenakan internet berfungsi sebagai aspek komunikasi, penyedia infromasi yang dapat diakses kapanpun dan dimanapun. Banyaknya informasi tentang pendakian membuat pendaki mudah mengetahui wisata pendakian. Salah satu tujuan mendaki gunung adalah mengisi libur dan melihat keindahan alam serta pemandangan diatas ketinggian. setiap pendaki memiliki karakteristiknya masing-masing dan kebutuhanya masing-masing sehingga akan mempengaruhi setiap tujuan pendakian yang

akan dikunjungi para pendaki.

Dana (biaya), Waktu tempuh pendakian, Sumber Mata Air dan Tingkat Popularitas dapat mempengaruhi seorang pendaki untuk berlibur dengan tujuan tempat pendakian yang sesuai dengan pendaki tersebut menjadi pertimbangan bagi setiap calon pendaki. Sistem Pendukung Keputusan (SPK) merupakan sistem interaktif yang menyediakan akses mudah bagi pengguna dan membantu untuk pengambilan keputusan dengan menggunakan data dan model-model keputusan untuk memecahkan berbagai masalah yang sifatnya semi terstruktur, seperti yang dikatakan oleh Alter (2002), tak seorangpun tau secara pasti bagaimana keputusan seharusnya dibuat (dalam Kusrini, 2007). Dalam penelitian ini penulis akan membuat Sistem Pendukung keputusan yang akan merekomendasi para pendaki untuk memilih Gunung-gunung terbaik, khususnya untuk daerah Jawa Tengah. Sehingga pendaki bisa menentukan gunung yang sesuai dengan keinginan calon pendaki dan dapat membantu memudahkan calon pendaki untuk memilih gunung yang sesuai dengan kriteria calon pendaki tersebut.

## **METODE**

## 1. Kriteria Metode SAW

Berikut beberapa kriteria dan bobotnya penentuan pendakian gunung terbaik di Jawa Tengah adalah sebagai berikut :

1.1. Kriteria penentuan pendakian gunung terbaik di Jawa Tengah

- 1) Biaya yang dikeluarkan dari semua aspek untuk mendaki gunung (K1)
- 2) Durasi Pendakian dari basecamp menuju puncak atau tempat camp (K2)
- 3) Sumber mata air di area camp atau setiap pos pendakian (K3)
- 4) Popularitas Gunung yang akan menjadi tujuan pendakian (K4)

1.2. Kriteria penentuan pendakian gunung terbaik di Jawa Tengah

- 1) Biaya yang dikeluarkan dari semua aspek untuk mendaki gunung (0.4)
- 2) Durasi Pendakian dari basecamp menuju puncak atau tempat camp (0.3)
- 3) Sumber mata air di area camp atau setiap pos pendakian (0.2)
- 4) Popularitas Gunung yang akan menjadi tujuan pendakian (0.1).
- 2. Perhitungan Penentuan Alternatif Penentuan pendakian Gunung Terbaik Metode SAW

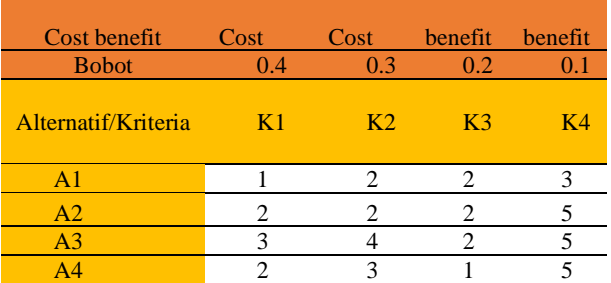

## Table 1 Penentuan Alternatif.

### Table 2 Nilai Min dan Max.

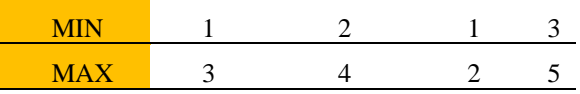

### • Tahapan Normalisasi

1. Mencari dengan nilai min

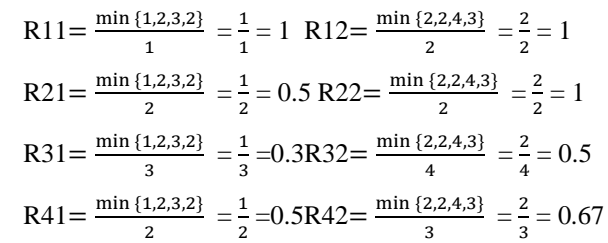

2. Mencari dengan nilai Max

R13=
$$
\frac{2}{\max\{2,2,2,1\}} = \frac{2}{2} = 1R14 = \frac{3}{\max\{3,5,5,5\}} = \frac{3}{5} = 0.6
$$
  
R23= $\frac{2}{\max\{2,2,2,1\}} = \frac{2}{2} = 1R24 = \frac{5}{\max\{3,5,5,5\}} = \frac{5}{5} = 1$   
R33= $\frac{2}{\max\{2,2,2,1\}} = \frac{2}{2} = 1R34 = \frac{5}{\max\{3,5,5,5\}} = \frac{5}{5} = 1$   
R43= $\frac{2}{\max\{2,2,2,1\}} = \frac{1}{2} = 0.5R44 = \frac{5}{\max\{3,5,5,5\}} = \frac{5}{5} = 1$ 

Table 3 Matriks Normalisasi

|                | <b>NORMALISASI</b> |      |     |     |
|----------------|--------------------|------|-----|-----|
| A <sup>T</sup> |                    |      |     | 0.6 |
| A <sub>2</sub> | $0.5^{\circ}$      |      |     |     |
| A <sub>3</sub> | 0.3                | 0.5  |     |     |
| AΖ             | (1.5)              | በ 67 | 0.5 |     |

#### • Tahapan Menentukan Bobot

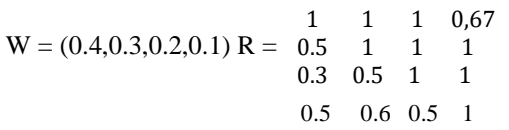

 $A1 = (0.4 \times 1) + (0.3 \times 1) + (0.2 \times 1) + (0.1 \times 0.67) = 0.967$  $A2 = (0.4 \times 0.5) + (0.3 \times 1) + (0.2 \times 1) + (0.1 \times 1) = 0.8$  $A3 = (0.4 \times 0.3) + (0.3 \times 0.5) + (0.2 \times 1) + (0.1 \times 1) = 0.57$  $A4 = (0.4 \times 0.5) + (0.3 \times 0.67) + (0.2 \times 0.5) + (0.1 \times 1) = 0.601$ 

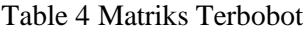

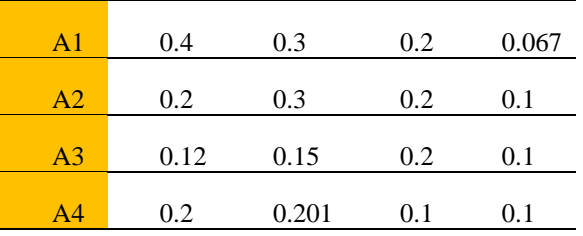

### 3. Hasil Akhir

Berikut hasil akhir dari bobot dan matriksnya Table 5 Hasil Akhir

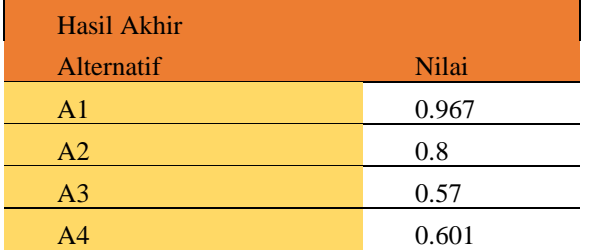

Dari hasil perhitungan, A1 mempunyai nilai terbesar maka alternatif A1 yang menjadi rekomendasi untuk dipilih sebagai tujuan untuk mendaki dan di bawah ini adalah rangking dari perhitungan tersebut.

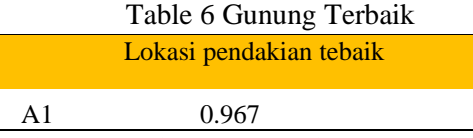

- 4. Flowchart Sistem yang Diusulkan
- 4.1. Flowchart

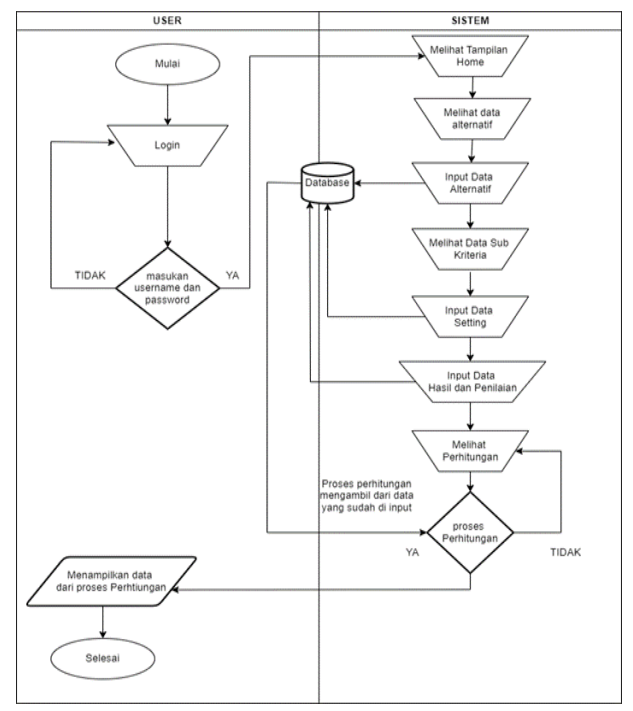

Gambar 1 Flowchart Sistem yang Diusulkan 4.2.Penjelasan Dari Sistem yang Diusulkan

 Berdasarkan gambar flowchart yang diusulkan maka prosedur aliran data dapat dijabarkan sebagai berikut :

1. Pengguna memasuki halaman web.

2. Pengguna melakukan login dengan memasukan username dan password.

3. Pengguna akan memasuki halaman menu.

4. Pengguna memilih data alternatif.

5. Pengguna memasukkan data alternatif.

6. Pengguna Melihat Sub Kriteria.

7. Kemudian pengguna ke master data setting dan membuat settingan datanya.

8. Lalu pengguna akan input data hasil dan penilian yang akan diproses.

9. Lalu pengguna menekan button proses Jika "YA" maka proses akan dilanjutkan dan data akan di proses.

10. Jika "TIDAK" maka Kembali ke halaman hasil dan penilaian.

11. Lalu pengguna akan melihat hasil data telah dianalisa dan dihitung.

12. Selesai pengguna bisa Log out dari sistem.

### 5. Kerangka Perancangan Sistem

 Berdasarkan uraian diatas maka kerangka pemikiran untuk perancangan sistem sebagai berikut:

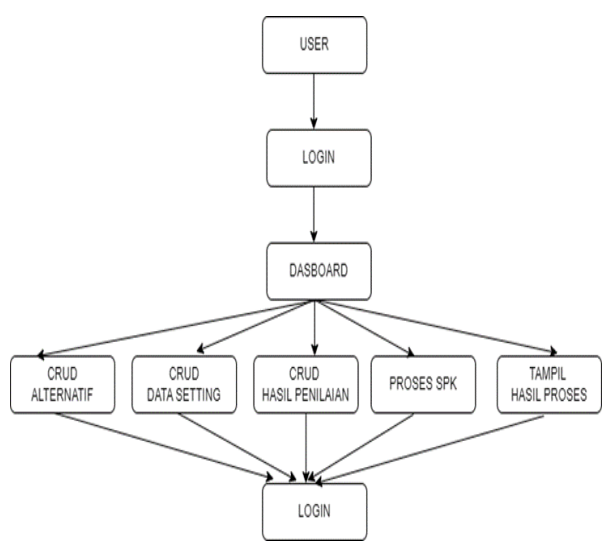

Gambar 2 Kerangka Perancangan Sistem

### **HASIL**

### 1. Hasil Perhitungan

 Langkah penyelsaian pengelolaan data yang digunakan dengan metode Simple Additive Weighting (SAW) ditunjukan pada Tabel 7. Kriteria yang digunakan dalam penentuan sistem pengambilan keputusan untuk menentukan pendakian Gunung di Provinsi Jawa Tengah, antara lain: Biaya pendakian, Durasi pendakian, Sumber Mata Air dan Popularitas. Menggunakan empat kriteria dengan atribut biaya, durasi (cost) dan keuntungan (Benefit) dalam tiap kriteria. kriteria biaya pendakian dan durasi pendakian dengan atribut (Cost) dikarenakan sebagai kriteria utama yang dijadikan sebagai factor penentu disamping kriteria lainya. Selanjutnya terdapat empat objek alternatif yang dibandingkan untuk objek Gunung di Provinsi Jawa Tengah, antara lain: Gunung Merbabu sebagai alternatif 1 (A1), Gunung Slamet sebagai alternatif 2 (A2), Gunung Ungaran sebagai alternatif 1 (A3), dan Gunung Andong sebagai alternatif 4 (A4).

Table 7. Kriteria yang digunakan

| Nο | Nama Kriteria        | Atribut        |
|----|----------------------|----------------|
|    | Biga(K1)             | Cost           |
|    | Durasi Pendakian(K2) | Cost           |
|    | Sumber Mata Air(K3)  | <b>Benefit</b> |
|    | Popularitas(K4)      | <b>Benefit</b> |
|    |                      |                |

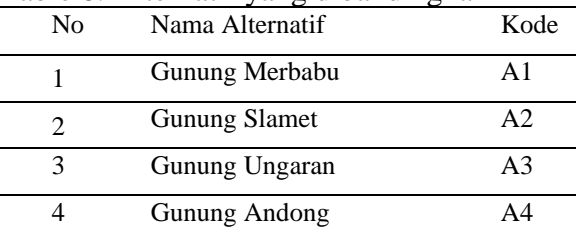

Table 8. Alternatif yang dibandingkan

Untuk setiap kriteria terdiri dari beberapa subkriteria yang akan diberikan bobot nilai untuk masing-masing dengan menggunakan pembobotan bilangan fuzzy, yang ditunjukan pada tabel 8. pada bobot kriteria tersebut terdiri dari lima bilangan fuzzy atau nilai range, yaitu : Sangat Rendah (SR) = 1, Rendah (R) = 2, Sedang  $(S) = 3$ , Tinggi  $(T) = 4$ , Sangat Tinggi (ST) = 5 dari kriteria yang telah ditentukan, selanjutnya dilakukan perhitungan dalam menentukan Pendakian Gunung terbaik di Provinsi Jawa Tengah dengan 4 alternatif Gunung yang akan dibandingkan seperti pada tabel. Sehingga akan dilakukan pencocokan nilai berdasarkan kriteria masing-masing alternatif tersebut. Data alternatif untuk setiap kriteria ditunjukan pada table

Table 9. Data Alternative Untuk Setiap Kriteria

| Alternatif    |           | Kriteria             |       |         |
|---------------|-----------|----------------------|-------|---------|
|               | K1        | K2                   | K3    | K4      |
| Gunung        | $\leq$    | $30km-$              |       | cukup   |
| Merbabu       | 300.000   | 100km                | ada   | populer |
| Gunung        | 500.000-  | $30km-$              |       | sangat  |
| Ungaran       | 800.000   | 100km                | ada   | populer |
| Gunung        | 800.00-   | 300km-               |       | sangat  |
| <b>SLamet</b> | 1.000.000 | $600 \mathrm{km}$    | ada   | populer |
| Gunung        | 500.000-  | $100 \; \text{km}$ - | Tidak | sangat  |
| Sumbing       | 800.000   | 300 km               | Ada   | populer |

Tabel 10 Rating kecocokan dari setiap alternative untuk tiap kriteria

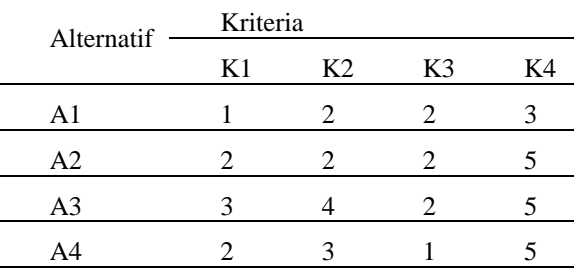

Untuk selanjutnya dilakukan normalisasi matriks untuk menghitung nilai masing-masing

kriteria yang digunakan sebagai kriteria sebagai cost dan benefit.untuk perhitungan kriteriakriteria dengan atribut cost (K1,K2) ditunjukan dibawah ini :

R11 = 
$$
\frac{\min\{1,2,3,2\}}{1} = \frac{1}{1} = 1
$$
 R12 =  $\frac{\min\{2,2,4,3\}}{2} = \frac{2}{2} = 1$   
R21 =  $\frac{\min\{1,2,3,2\}}{2} = \frac{1}{2} = 0.5$  R22 =  $\frac{\min\{2,2,4,3\}}{2} = \frac{2}{2} = 1$   
R31 =  $\frac{\min\{1,2,3,2\}}{3} = \frac{1}{3} = 0.3$  R32 =  $\frac{\min\{2,2,4,3\}}{4} = \frac{2}{4} = 0.5$   
R41 =  $\frac{\min\{1,2,3,2\}}{2} = \frac{1}{2} = 0.5$  R42 =  $\frac{\min\{2,2,4,3\}}{3} = \frac{2}{3} = 0.67$ 

Dengan cara yang sama akan diperoleh untuk kedua selanjutnya yaitu sumber mata air dan popularitas. Sehingga diperoleh matriks ternormalisasi ditunjukan pada tabel 11.

Table 11. Matriks Normalisasi

| Alternatif     |     | Kriteria       |                |     |
|----------------|-----|----------------|----------------|-----|
|                | K1  | K <sub>2</sub> | K <sub>3</sub> | K4  |
| A <sub>1</sub> |     | 1              | 1              | 0.6 |
| A <sub>2</sub> | 0.5 | 1              | 1              | 1   |
| A3             | 0.3 | 0.5            |                |     |
| A4             | 0.5 | 0.67           | 0.5            |     |

Untuk mendapatkan nilai preferensi untuk kelim alternatif yang dibandingkan, maka terlebih dahulu menentukan vector bobot (W) berdasarkan tingkat kepentingan masingmasing kriteria yang dibutuhkan. Diperoleh vector bobotnya adalah (W=  $(4, 3, 2, 1)$  yang selanjutnya akan dilakukan perhitungan matrik yang ada tabel 12. dan menghasilkan perangkingan terhadap seluruh alternatif dengan melihat nilai preferensi total yang dihasilkan untuk tiap alternatif.

Table 12. Nilai Preferensi Total

| Alternatif |     |                | Kriteria |     | Preferensi |
|------------|-----|----------------|----------|-----|------------|
|            | K1  | K <sub>2</sub> | K3       | K4  |            |
| A1         |     | 3              | 2        | 0.6 | 9.6        |
| A2         |     | 3              |          |     |            |
| A3         | 1.2 | 1.5            |          |     | 5.7        |
|            |     | 2.01           |          |     |            |

Hasil tabel 12. menunjukan bahwa alternatif yang mempunyai nilai total preferensi tertinggi

untuk keseluruhan kriteria yang digunakan adalah alternatif A1 Sebesar 0.967 yaitu Gunung Merbabu di Provinsi Jawa Tengah. Diikuti dengan alternatif A2 Gunung Ungaran dengan nilai total 0.601, posisi ketiga ditempati oleh Gunung Sumbing dengan nilai total 0.8 sedangkan posisi keempat oleh Gunung Slamet 0.57. sehingga dapat diartikan dari keempat alternatif yang dibandingkan, maka pilihan Gunung terbaik adalah Gunung Merbabu di Provinsi Jawa Tengah.

## 2. Hasil Perancangan Sistem

Dari Mockup yang telah dibuat, peneliti mengimplementasikan bahan rekayasa tersebut menjadi nyata untuk diterapkan dan dijalankan sesuai yang diinginkan dan tidak terjadi kendala ataupun kesalahan teknis. Berikut hasil dari perancangan yang telah dibuat oleh peneliti, gambar dapat dilihat di bawah ini:

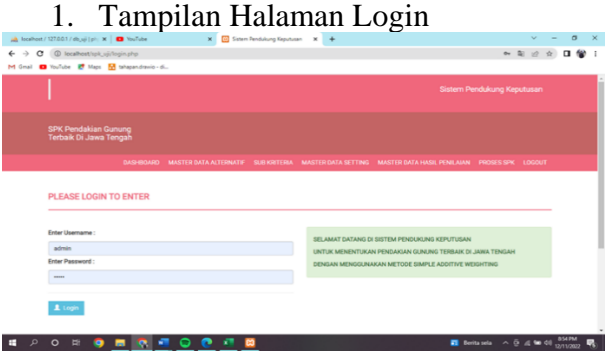

Gambar 3. Halaman Login

Keterangan:

Halaman login merupakan halaman yang di gunakan oleh User untuk masuk ke dalam aplikasi dengan cara memasukan username dan password.

## 2. Tampilan Halaman Utama

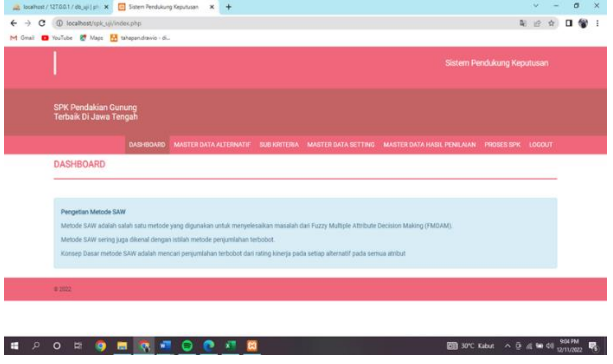

Gambar 4. Tampilan Halaman Utama

halaman utama merupakan halaman yang menampilkan semua menu-menu di aplikasi User dapat mengakses semua menu yang ada untuk mengelola Master Data Alternatif,Sub Kriteria, Master Data Setting, Master Data Hasil Penilaian, Proses SPK dan logout .

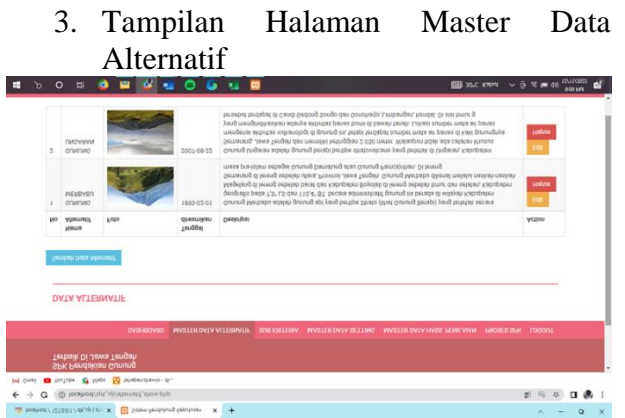

Gambar 5. Tampilan Master Data Alternatif Halaman Master Data Alternatif merupakan tabel yang berisi Nama Alternatif, Foto,

Tanggal diresmikan dan Deskripsi User dapat menambahkan, edit dan hapus data Master Data Allternatif.

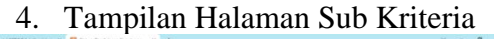

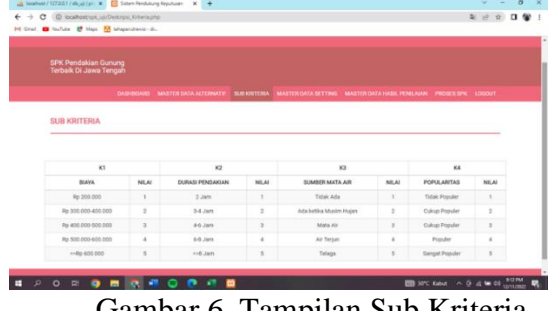

Gambar 6. Tampilan Sub Kriteria

Halaman Sub Kriteria merupakan tabel yang berisi keterangan Kode indikator dari kriteria yang sudah ditentukan.

5. Tampilan Halaman Master Data Setting

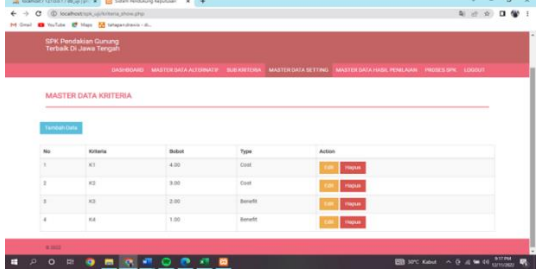

Gambar 7. Tampilan Master Data Setting

Halaman Master Data Setting. merupakan tampilan table yang berisi kode kriteria, Bobot, dan Tipe User dapat menambahkan, edit dan hapus data Master Data Setting.

6. Tampilan Master Data Hasil Penilaian

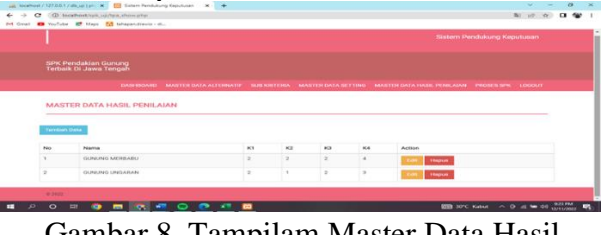

Gambar 8. Tampilam Master Data Hasil penilaian

Halaman Data karyawan merupakan tampilan tabel yang berisi Nama Alternatif, Sub Kriteria dan Action User dapat menambahkan data untuk penilaian.

7. Tampilan Proses SPK

| $\leftarrow$ $\rightarrow$ $\mathbf{C}$ $\circ$ D localhost/spk_sij/proses_spk.php |                                                                                                    |               |                |                     |           |                             | 阳设立    | $\Box$ |
|------------------------------------------------------------------------------------|----------------------------------------------------------------------------------------------------|---------------|----------------|---------------------|-----------|-----------------------------|--------|--------|
| M Gmail <b>EX</b> YouTube <b>ET</b> Maps <b>M</b> tahapandrawio - di               |                                                                                                    |               |                |                     |           |                             |        |        |
|                                                                                    |                                                                                                    |               |                |                     |           | Sistem Pendukung Keputusan  |        |        |
| SPK Pendakian Gunung<br>Terbaik Di Jawa Tengah                                     |                                                                                                    |               |                |                     |           |                             |        |        |
|                                                                                    | DASHBOARD MASTER DATA ALTERNATIF SUR KRITERIA MASTER DATA SETTING MASTER DATA HASIL PENILAIAN PROSES SPK |               |                |                     |           |                             | LOGOUT |        |
| <b>PROSES SPK</b>                                                                  |                                                                                                    |               |                |                     |           |                             |        |        |
| Tabel Hasil Perhitungan                                                            |                                                                                                    |               |                |                     |           |                             |        |        |
|                                                                                    |                                                                                                    |               | K1             | K2                  | K3        | K4                          |        |        |
| GUNUNG MERBABU                                                                     |                                                                                                    |               | $\overline{2}$ | $\mathfrak{D}$      | $\bar{z}$ | $\overline{a}$              |        |        |
| GUNUNG UNGARAN                                                                     |                                                                                                    |               | $\bar{z}$      | $\scriptstyle\rm T$ | $\bar{z}$ | $\ensuremath{\mathfrak{I}}$ |        |        |
|                                                                                    |                                                                                                    | <b>PROSES</b> |                |                     |           |                             |        |        |

Gambar 9. Tampilan Proses SPK

Halaman Proses SPK merupakan tampilan table yang berisi Nama Alternatif dan Sub Kriteria ini User akan menekan tombol Proses dan proses perhitungan dimulai.

|                                                                                                    | A localhost / 127.0.0.1 / db_uji   pl   X   E2 Sistem Pendukung Keputusan   X   + |              |              |      |       | $\sim$  |
|----------------------------------------------------------------------------------------------------|-----------------------------------------------------------------------------------|--------------|--------------|------|-------|---------|
| C localhost/spk.uj/proses.spk.php<br>$\alpha$<br><b>D</b> YouTube <b>ET</b> Maps <b>M</b> tahapandramio - di |                                                                                   |              |              |      |       | 配 设 查   |
| Normalisasi                                                                                                  |                                                                                   |              |              |      |       |         |
| ***                                                                                                    |                                                                                   |              | K1           | K2   | K3    | KA      |
| GUNUNG MERBABU                                                                                               |                                                                                   |              | Y.           | 0.5  | T.    | ×       |
| GUNUNG UNGARAN                                                                                               |                                                                                   |              | 1            | 1    | 1     | 0.75    |
| Proses Penentuan<br>Narrys                                                                                   |                                                                                   |              |              |      | Hasil |         |
|                                                                                                    |                                                                                   |              |              |      |       |         |
| GUNUNG MERBABU                                                                                               |                                                                                   |              |              |      | 8.5   |         |
| GUNUNG UNGARAN                                                                                               |                                                                                   |              |              |      | 0.75  |         |
| Perankingan                                                                                                  |                                                                                   |              |              |      |       |         |
| Hasil                                                                                                    | K1                                                                                | K2           | K3           | K4   |       |         |
| Robert                                                                                                    | 4.00                                                                              | 3.00         | 2.00         | 1.00 | Hasil | Ranking |
| GUNUNG UNGARAN                                                                                               | $\mathbb{I}$                                                                      | $\mathbf{1}$ | $\mathbf{I}$ | 0.75 | 9.75  | 1       |

Gambar 10. Tampilan Hasil Proses SPK

Halaman ini menampilkan hasil dari proses

SPK, memuat Tabel Normalisasi, Proses Penentuan dan Perangkingan.

3. Pengujian Black Box Testing

 Pengujian ini dilakukan menggunakan black box testing. Berikut adalah tabel hasil pengujian

Berikut ini merupakan hasil pengujian di telah di lakukan sebagai User Admin:

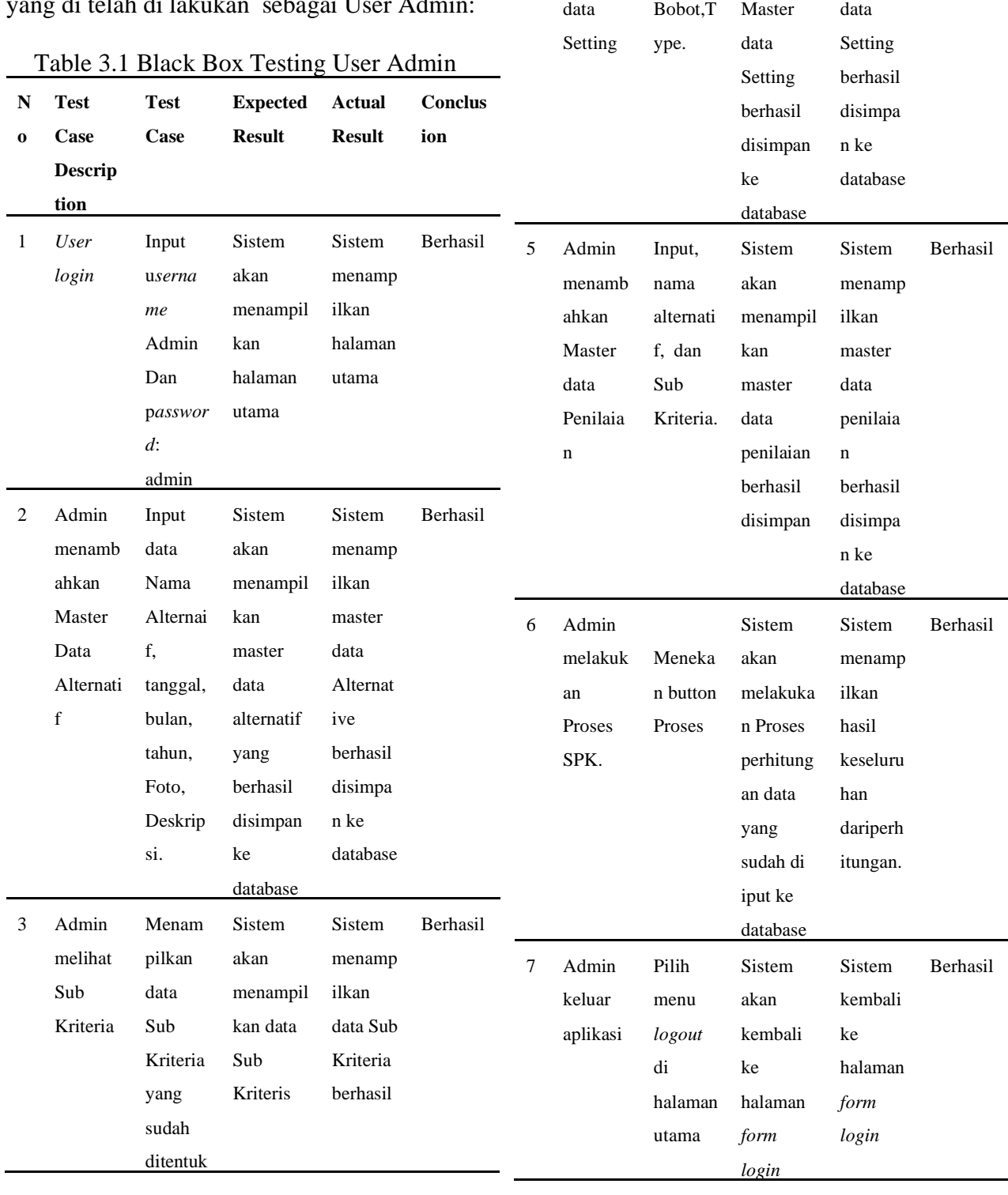

an di backend

Input kode, nama, Kriteria, Sistem akan menampil

Sistem menamp ilkan Master

Berhasil

kan

4 Admin

menamb ahkan Master

## 4. Pembahasan

 Dari hasil penelitian, Aplikasi sistem pendukung keputusan untuk menentukan pendakian gunung bisa digunakan sebagai alat bantu pengambilan keputusan dengan menerapkan Metode Simple Additive Weighting (SAW) sebagai landasan dalam menentukan keputusan. Gunung yang terbaik yaitu Gunung Merbabu dengan hasil perhitungan matrik 9.6 dan peringkat SPK 9.6 secara manual kemudian di cocokan dengan perhitungan dalam aplikasi dengan hasil yang sama, maka sistem yang dibangun valid karena hasil perhitungan antara sistem dan perhitungan manual menghasilkan angka output yang sama.

## **KESIMPULAN**

Berdasarkan penelitian dan pengujian yang telah dilakukan terdapat beberapa point yang dapat disimpulkan disini sebagai berikut :

- 1. Dengan adanya sistem pendukung keputusan untuk menentukan pendakian gunung terbaik di Jawa Tengah menggunakan metode *Simple Additive Weighting* dapat membantu pendaki untuk menentukan Gunung mana yang akan dijadikan sebagai lokasi pendakian.
- 2. Dengan adanya sistem pendukung keputusan untuk menentukan pendakian gunung terbaik di Jawa Tengah menggunakan metode *Simple Additive Weighting* dapat membantu untuk lebih siap dalam memperhitungan segala estimasi yang mencakup biaya pendakian, durasi pendakian, terdapat atau tidaknya sumber mata air dan popularitas dari gunung tersebut.

# **DAFTAR PUSTAKA**

[1] E. F. Wati, "Penerapan Metode Simple Additive Weighting ( SAW ) Dalam Menentukan Lokasi Usaha," *J. Sains Komput. Inform.*, vol. 5, no. 1, pp. 241– 245, 2021, [Online]. Available:

https://www.academia.edu/10694816/Pe nerapan\_Metode\_Simple\_Additive\_Wei ghting\_Saw\_Dalam\_Menentukan\_Pendi rian\_Lokasi\_Gramedia\_Di\_Sumatera\_U tara

- [2] ni kadek sukerti, "Sistem Pendukung Keputusan Menggunakan Simple Additive Weighting Methode (Saw) Dalam Merekomendasikan Objek Wisata Di Pulau Nusa Penida," *Semin. Nas. R. 2018*, vol. 9986, no. September, pp. 93–98, 2018, [Online]. Available: https://jurnal.stmikroyal.ac.id/index.php /senar/article/download/146/92
- [3] K. M. Sukiakhy and C. V. R. Jummi, "Sistem Pendukung Keputusan Pemilihan Objek Wisata Aceh Menggunakan Metode Simple Additive Weighting (Saw)," *J. Komput. dan Inform.*, vol. 9, no. 1, pp. 74–80, 2021, doi: 10.35508/jicon.v9i1.3835.
- [4] I. G. A. Soffan Maulana Akbar, "Kost; SPK; SAW; Gresik; Alternatif," *Sist. Pendukung Kepustusan Pemilihan Tempat Kos Untuk Mhs. Di Gresik Dengan Metod. Saw (Simple Addit. Weight.*, vol. 7, no. 2, 2022.
- [5] Hendri Rasminto and Kasih Purwantini, "Metode Simple Additive Weighting (Saw) Pada Sistem Pendukung Keputusan Penentuan Lokasi Service Center Menggunakan Gis," *J. Publ. Manaj. Inform.*, vol. 1, no. 1, pp. 29–36, 2021, doi: 10.55606/jupumi.v1i1.81.
- [6] M. Eka, B. Adi, and R. Niswatin, "Sistem Pendukung Keputusan Lokasi Penjualan Burger yang Strategis Menggunakan Metode Naive Bayes," pp. 193–199, 2021.
- [7] P. E. S. dan L. S. Sudjiman, "Komputer" Dalam Proses Pengambilan Keputusan Paul Eduard Sudjiman dan Lorina Siregar Sudjiman Computer Based

Management Information System," *J. TeIKa,* vol. 8, pp. 55–67, 2018, [Online]. Available: https://jurnal.unai.edu/index.php/teika/a rticle/view/2327

- [8] P. Peta, J. Pendakian, and G. Merbabu, "Jurnal Geodesi Undip Oktober 2013 Jurnal Geodesi Undip Oktober 2013," vol. 2, pp. 210–221, 2013.
- [9] Y. Sukarmin, "Persiapan Fisik Bagi Pendaki Gunung: Sebuah Alternatif Pencegahan Kecelakaan," *J. Cakrawala Pendidik.*, vol. 1, no. 1, pp. 91–102, 1995.
- [10] S. P. Tangdisosang *et al.*, "Sistem Informasi Pendakian Gunung Jawa Timur Berbasis Web Web-Based Information System Of East Java Ascepting Using Codeigniter Framework," vol. 5, no. 1, pp. 7–11, 2022, doi: 10.33387/jiko.
- [11] A. Sofwan, "Belajar Mysql dengan Phpmyadmin Pendahuluan," *Modul kuliah Graph. User Interface I di Perguru. Tinggi Raharja*, pp. 1–29, 2011.
- [12] P. Studi, T. Informatika, F. Teknik, U. Khairun, J. J. Metro, and K. T. Selatan, "Rancang Bangun Aplikasi Web Sekolah Menggunakan Uml ( Unified Modeling Language ) Dan Bahasa Pemrograman Php ( Php Hypertext Preprocessor ) Berorientasi Objek Abdul Mubarak," vol. 02, no. 1, pp. 19–25, 2019.
- [13] B. Itsnania and I. N. Suputra, "Mobile" learning application berbasis sublime text pada mata pelajaran kearsipan," *J. Ekon. Bisnis dan Pendidik.*, vol. 1, no. 9, pp. 914–921, 2021, doi: 10.17977/um066v1i92021p914-921.
- [14] A. P. Putra, F. Andriyanto, T. Dewi, and M. Harti, "Pengujian Aplikasi Point Of

Sale Berbasis Web," *J. Bina Komput.*, vol. 2, no. 1, pp. 74–78, 2014.

[15] G. T. Pranoto, D. Pebrianti, M. Darwis, Yaddarabullah and E. D. Krishnasari "Selection of Education Assistance Recipients Based on AHP and SAW," 2022 International Seminar on Intelligent Technology and Its Applications (ISITIA), 2022, pp. 163- 168,doi:10.1109/ISITIA56226.2022.985 5329.